# ES Biology IV: Integrating a Threat Intelligence Platform

John Stoner

Principal Security Strategist | Splunk

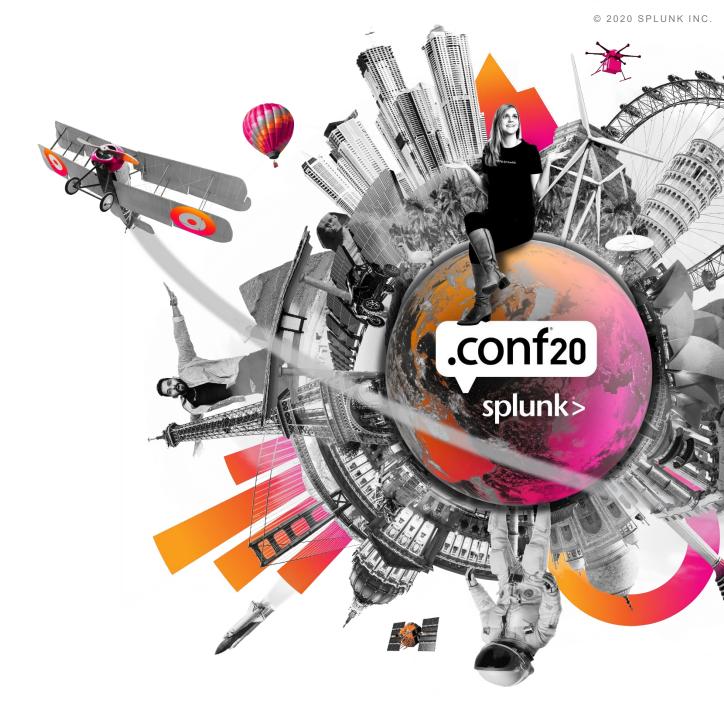

## Forward-Looking Statements

During the course of this presentation, we may make forward-looking statements regarding future events or plans of the company. We caution you that such statements reflect our current expectations and estimates based on factors currently known to us and that actual events or results may differ materially. The forward-looking statements made in the this presentation are being made as of the time and date of its live presentation. If reviewed after its live presentation, it may not contain current or accurate information. We do not assume any obligation to update any forward-looking statements made herein.

In addition, any information about our roadmap outlines our general product direction and is subject to change at any time without notice. It is for informational purposes only, and shall not be incorporated into any contract or other commitment. Splunk undertakes no obligation either to develop the features or functionalities described or to include any such feature or functionality in a future release.

Splunk, Splunk>, Data-to-Everything, D2E and Turn Data Into Doing are trademarks and registered trademarks of Splunk Inc. in the United States and other countries. All other brand names, product names or trademarks belong to their respective owners. © 2020 Splunk Inc. All rights reserved

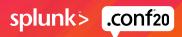

////

## #whoami

#### Principal Security Strategist | @stonerpsu | GCIA, GCIH, GCTI

- 20+ years kicking around databases, ISPs and cyber
- 5.5 years at Splunk
- Creator of SA-Investigator for Enterprise Security
- Co-editor and author
  - Hunting with Splunk: The Basics
  - Dear Buttercup: The Security Letters

- Assist in steering the BOTS ship
  - APT Scenario Developer
  - Workshop Development and Wrangler
- Speaker
  - SANS Summits, FIRST, DefCon PHV, BSides

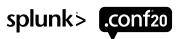

## Agenda

- 1. Threat Intel Framework Primer
- 2. MISP Integration
- 3. Adding ES To The Mix
- 4. Links and References

## **Enterprise Security Frameworks**

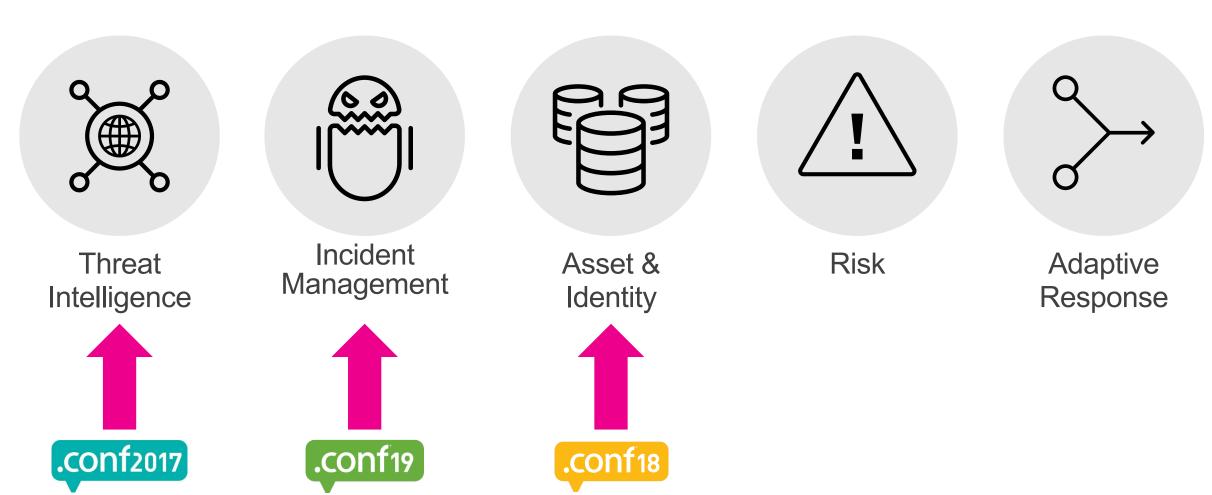

## Why This Presentation...

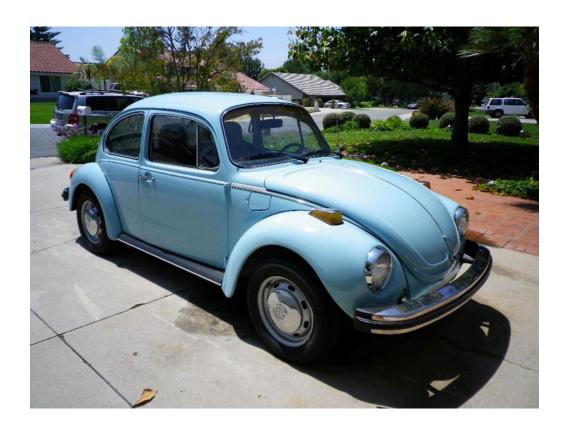

#### 1972 BEETLE AND SUPER BEETLE

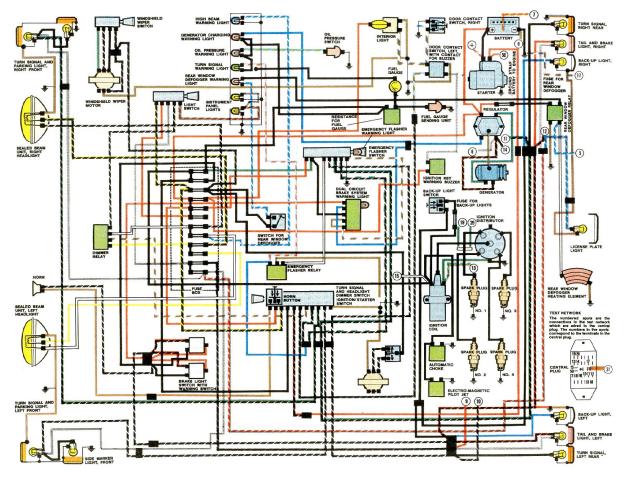

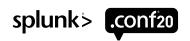

### **Threat Intel Framework Data Flow**

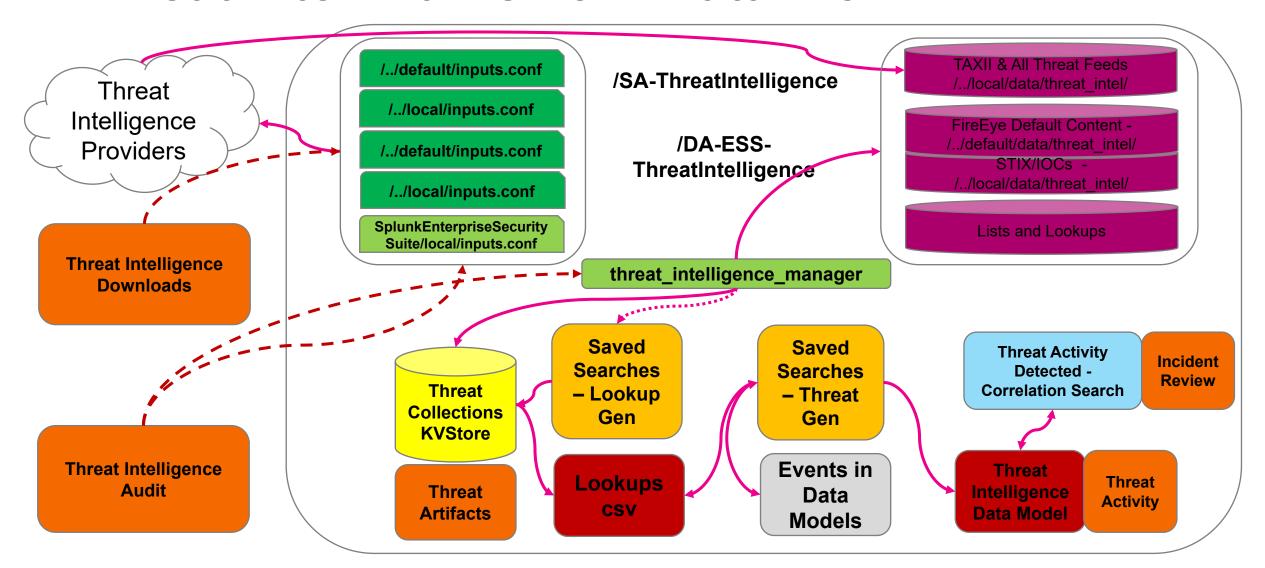

### **Numerous Threat Intel Platforms**

Not Intended to Be an Endorsement or Survey of Them

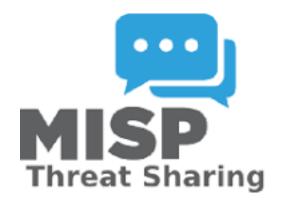

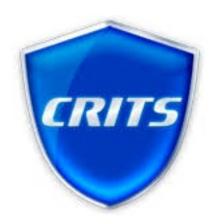

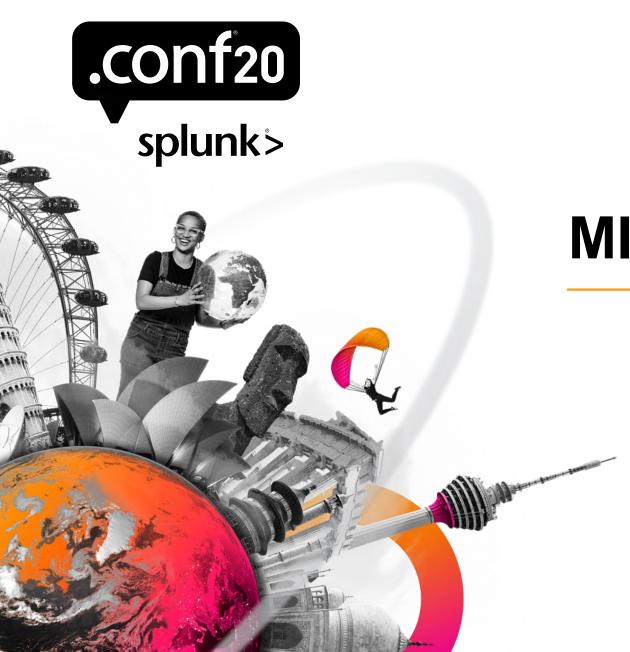

## **MISP Integration**

## MISP42Splunk

Created to pull in MISP data via API to Splunk

#### Consists of

- Saved Searches
- Custom Search Commands
- Lookups (Email, File, HTTP, IP)
- Alert Actions (Create Event/Sighting in MISP)

#### Setup is straightforward

- API Key
- Account Name
- Index

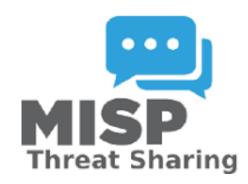

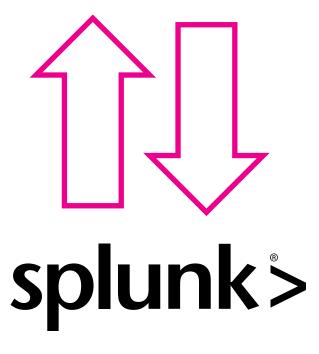

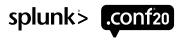

### **Default Saved Search**

```
MISP_getioc_email_related_last1d_to_KV_MISP_email
       Title
Description
                optional
    Search
                | mispgetioc misp_instance=MISP last=1d getuuid=t getorg=t geteventtag=t type
                    ="email-attachment,email-src,email-src-display-name,email-subject,email-dst"
                | where isnotnull(misp_email_attachment) or isnotnull(misp_email_src) or
                    isnotnull(misp_email_src_display_name) or isnotnull(misp_email_subject) or
                    isnotnull(misp_email_dst)
                | outputlookup MISP_email append=true
Earliest time
                -24h@h
              Time specifiers: y, mon, d, h, m, s Learn More 2
 Latest time
                now
              Time specifiers: y, mon, d, h, m, s Learn More 2
```

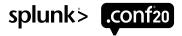

### **Custom Commands**

#### Collect / Search MISP Instance

### mispgetioc misp\_instance=MISP last=180d

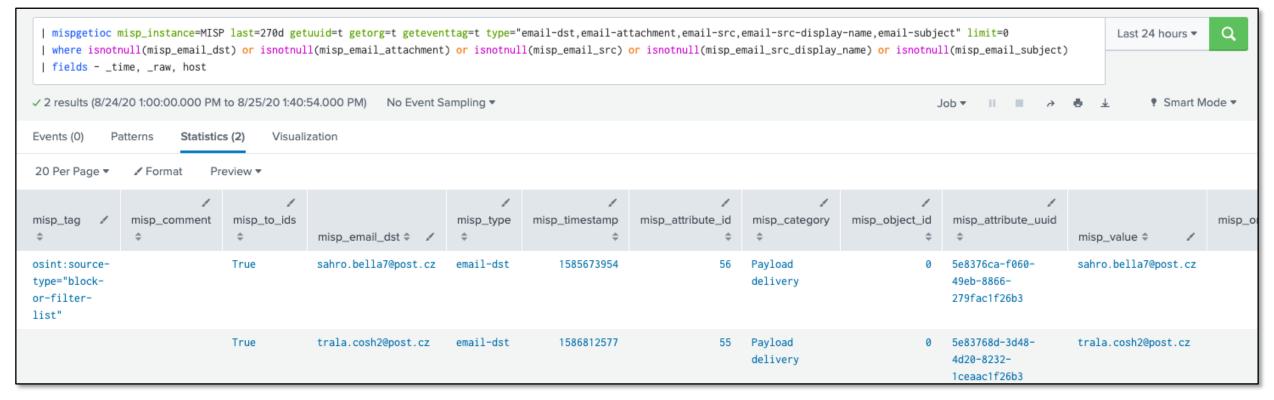

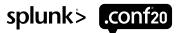

### Customization

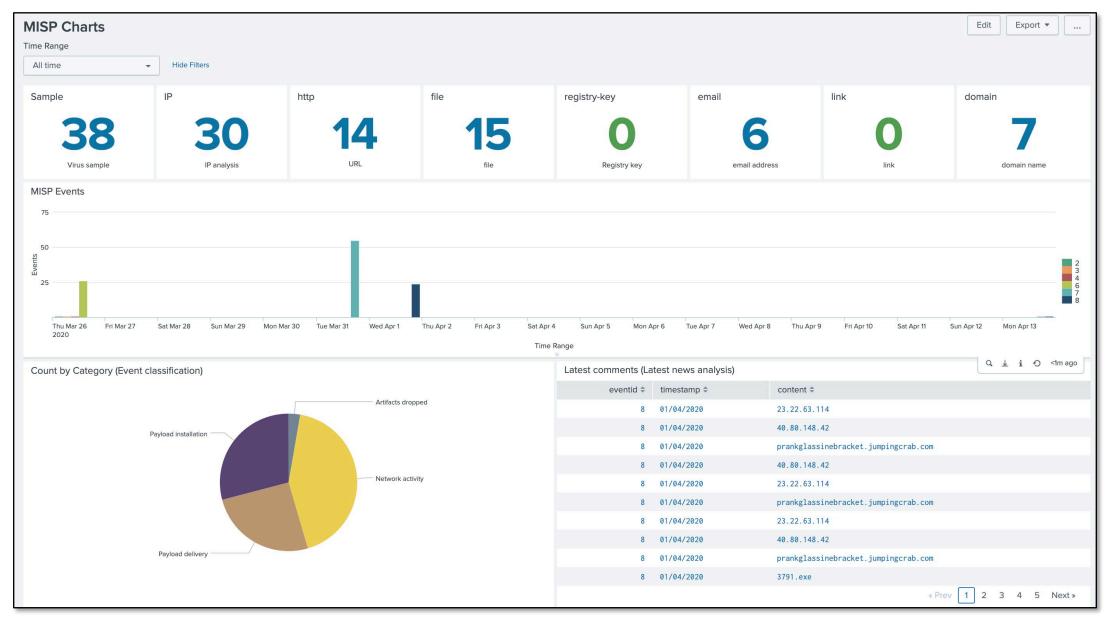

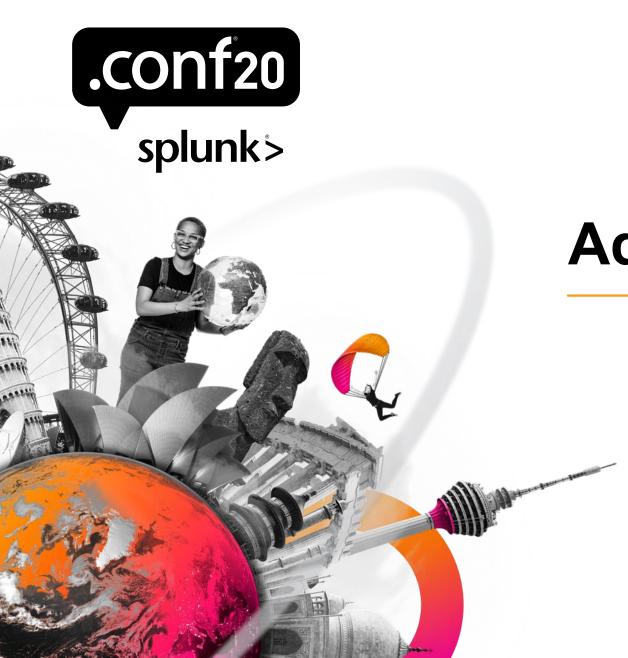

## Adding ES to the Mix

## Where to Integrate?

Local Lookups

Simplest

Saved Search will output to existing csvs

Mixing truly local indicators with TIP – do things get muddled? Aging indicators out?

Everything is designed to go here unless an automated feed....

Do we want to separate indicators captured in Splunk ES from your TIP (MISP)?

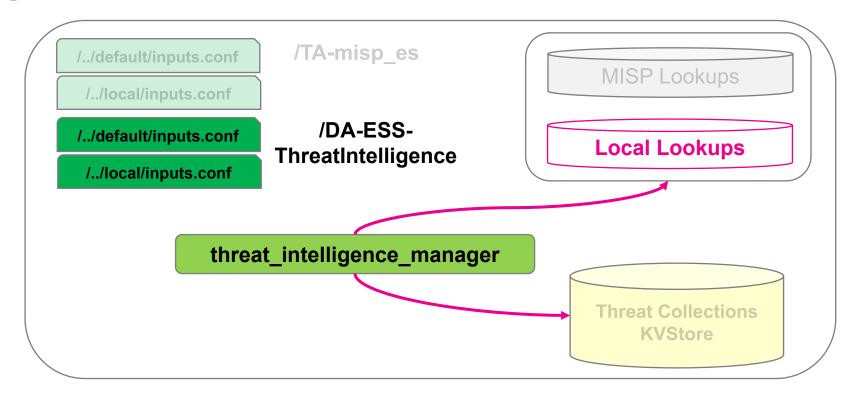

## Where to Integrate?

Using Your Own Lookups

Little more complexity

 I tried to take care of that for you in my app

Keep local indicators segmented from TIP

No additional coding, leverage TI Framework

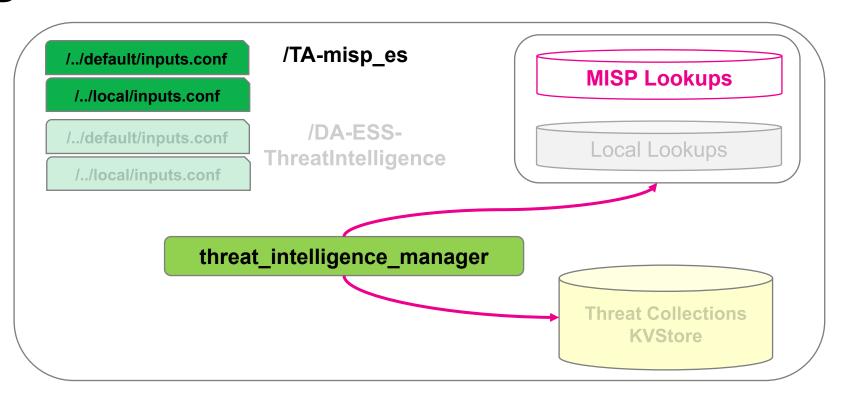

## Where to Integrate?

Writing directly to KVStore

This is where all indicators end up before correlation

Bypass Threat Intelligence Manager modular input and the work it handles

No aging is set up there by default

Probably wouldn't integrate any deeper in the framework at that point, unless you wanted to ignore/scrap framework

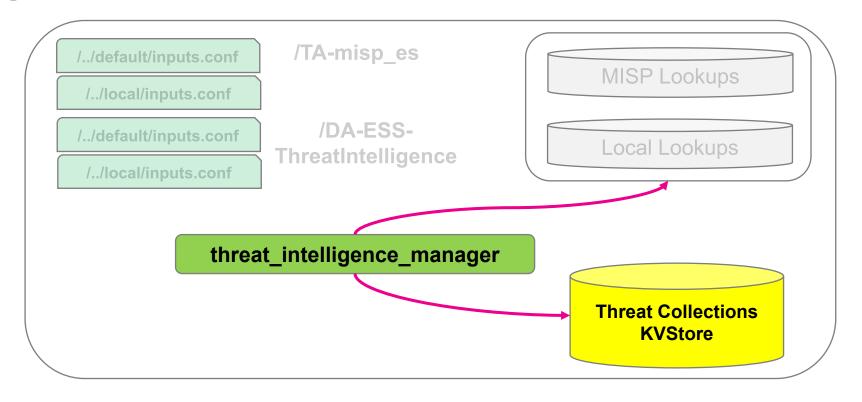

### **Threat Intel Framework Data Flow**

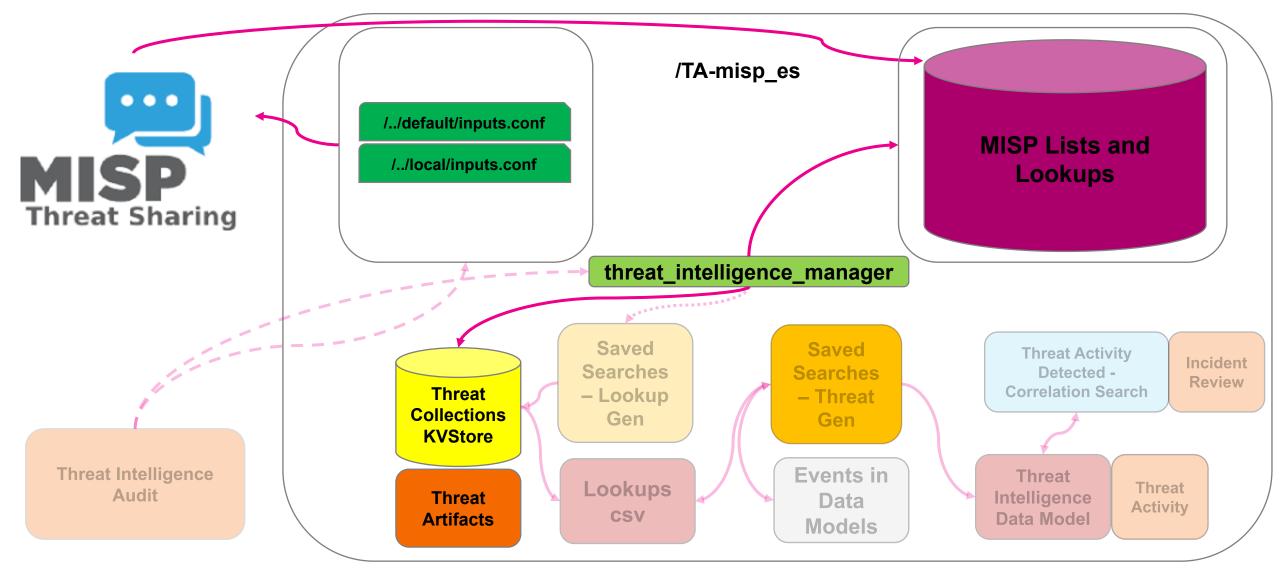

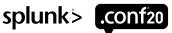

### .conf Files for ES/MISP

#### inputs.conf

```
[threatlist://misp_es_domain_intel]
description = Threat intelligence pertaining to domains
disabled = false
type = threatlist
url = lookup://misp_es_domain_intel
```

#### transforms.conf

```
[misp_es_domain_intel]
filename = misp_es_domain_intel.csv
```

#### managed\_configurations.conf

```
[lookup:misp_es_domain_intel]
endpoint = /services/data/transforms/lookups/misp_es_domain_intel
label = MISP to ES Domain Intel
description = Threat intelligence pertaining to domains
lookup type = adhoc
```

## Maps to Splunk Threat Collections

 Email, File, HTTP, IP/Domain, Registry

#### Uses its Own Lookups

- Separate from Local Lookups
- local\_ip\_intel.csv, local\_http\_intel.csv, etc...

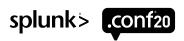

### **ES Extension**

```
Title
             MISP_ES_ip_intel
Description
              optional
   Search
                mispgetioc misp_instance=MISP add_description=true category="External analysis
                  Financial fraud, Internal reference, Network activity, Other, Payload delivery
                  ,Payload installation,Payload type,Persistence mechanism,Person,Social
                  network,Support Tool,Targeting data" type="ip-dst,ip-src" to_ids=true
                  geteventtag=true warning_list=true limit=0 last=60d
                eval ip=misp_value
                eval description = tostring(misp_event_info)."|".tostring(misp_category)."|"
                  .tostring(misp_comment)
                eval weight = 1
                table description, ip, weight
                outputlookup append=true misp_es_ip_intel
```

### **Threat Intel Framework Data Flow**

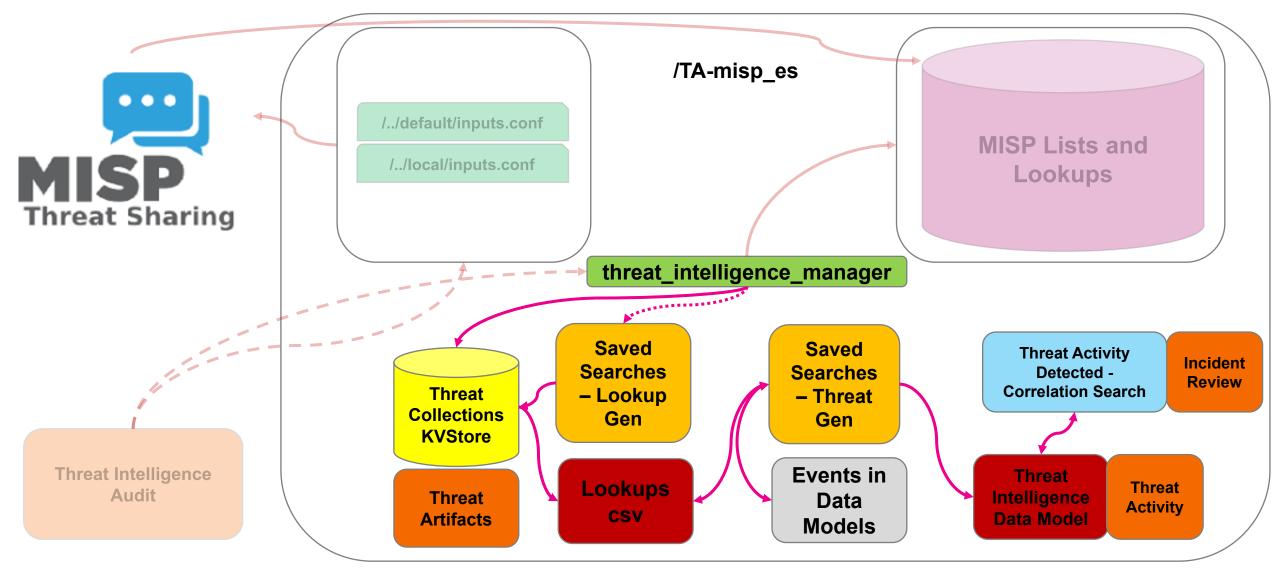

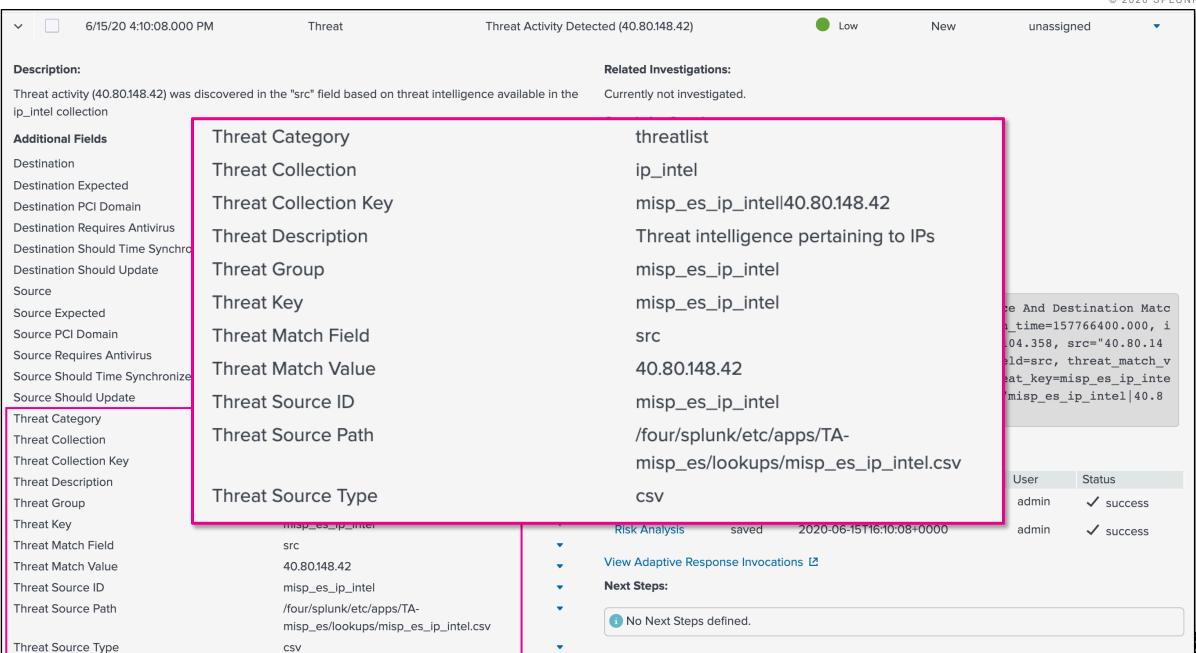

### **Threat Intel Framework Data Flow**

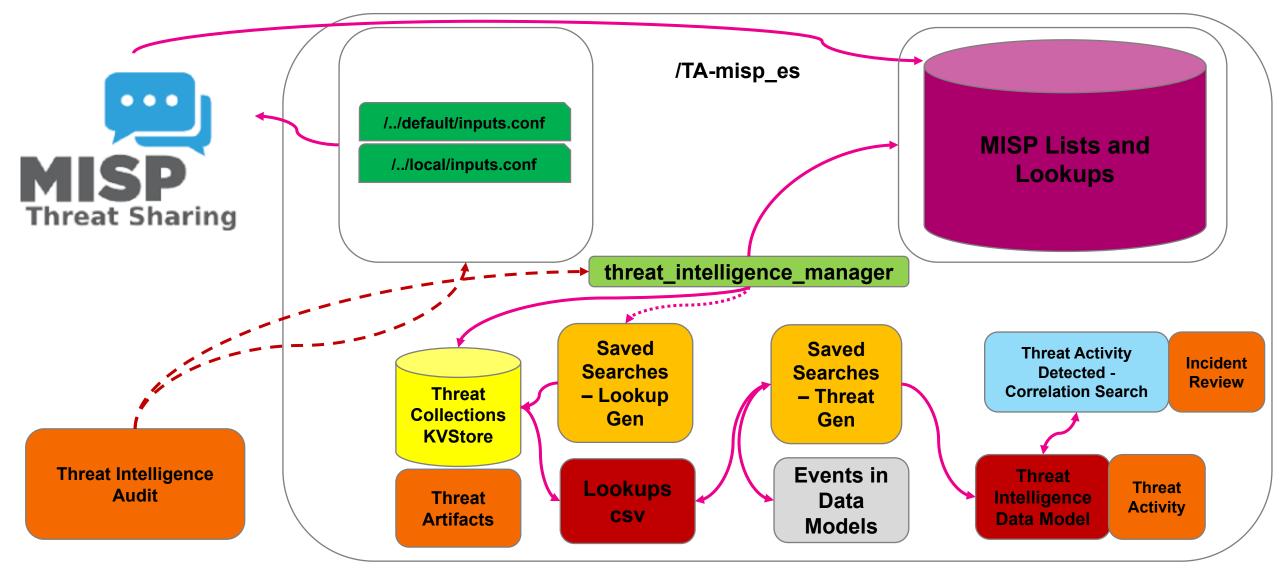

## **Helpful Links**

#### ES Biology – Threat Intel Framework (conf17)

- Slides <a href="https://conf.splunk.com/files/2017/slides/enterprise-security-biology-dissecting-the-splunk-enterprise-security-threat-intelligence-framework.pdf">https://conf.splunk.com/files/2017/slides/enterprise-security-biology-dissecting-the-splunk-enterprise-security-threat-intelligence-framework.pdf</a>
- Video <a href="https://conf.splunk.com/files/2017/recordings/enterprise-security-biology-dissecting-the-splunk-enterprise-security-threat-intelligence-framework.mp4">https://conf.splunk.com/files/2017/recordings/enterprise-security-biology-dissecting-the-splunk-enterprise-security-threat-intelligence-framework.mp4</a>

#### Blogs on Integrating Threat Intel with Enterprise Security

- MISP <a href="https://www.splunk.com/en\_us/blog/security/integrating-covid-or-any-threat-indicators-with-misp-and-enterprise-security.html">https://www.splunk.com/en\_us/blog/security/integrating-covid-or-any-threat-indicators-with-misp-and-enterprise-security.html</a>
- Without TIP <a href="https://www.splunk.com/en\_us/blog/security/how-do-i-add-covid-threat-intelligence-from-the-internet-to-enterprise-security.html">https://www.splunk.com/en\_us/blog/security/how-do-i-add-covid-threat-intelligence-from-the-internet-to-enterprise-security.html</a>

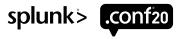

### **Software & References**

MISP42Splunk: <a href="https://splunkbase.splunk.com/app/4335/">https://splunkbase.splunk.com/app/4335/</a>

MISP42Splunk (GitHub): <a href="https://github.com/remg427/misp42splunk">https://github.com/remg427/misp42splunk</a>

 Additional Documentation and Dashboard Sample: <a href="https://github.com/remg427/misp42splunk/tree/master/docs">https://github.com/remg427/misp42splunk/tree/master/docs</a>

MISP Integration with ES (GitHub): <a href="https://github.com/splunk/TA-misp\_es">https://github.com/splunk/TA-misp\_es</a>

ES Threat Intel Framework: <a href="http://dev.splunk.com/view/enterprise-security/SP-CAAAFBC">http://dev.splunk.com/view/enterprise-security/SP-CAAAFBC</a>

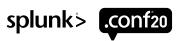

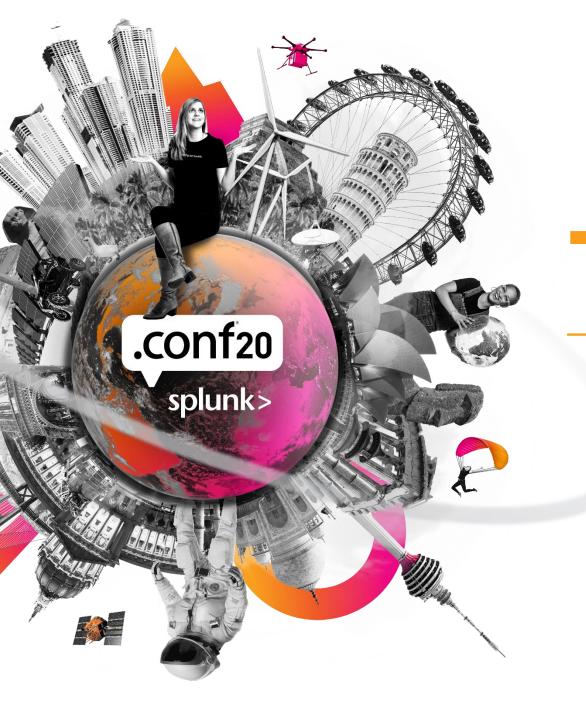

# Thank You

Please provide feedback via the

**SESSION SURVEY** 

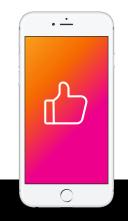